1. В адресной строке браузера набираем [https://trudvsem.ru/information/pages/company\\_staff\\_change](https://trudvsem.ru/information/pages/company_staff_change)

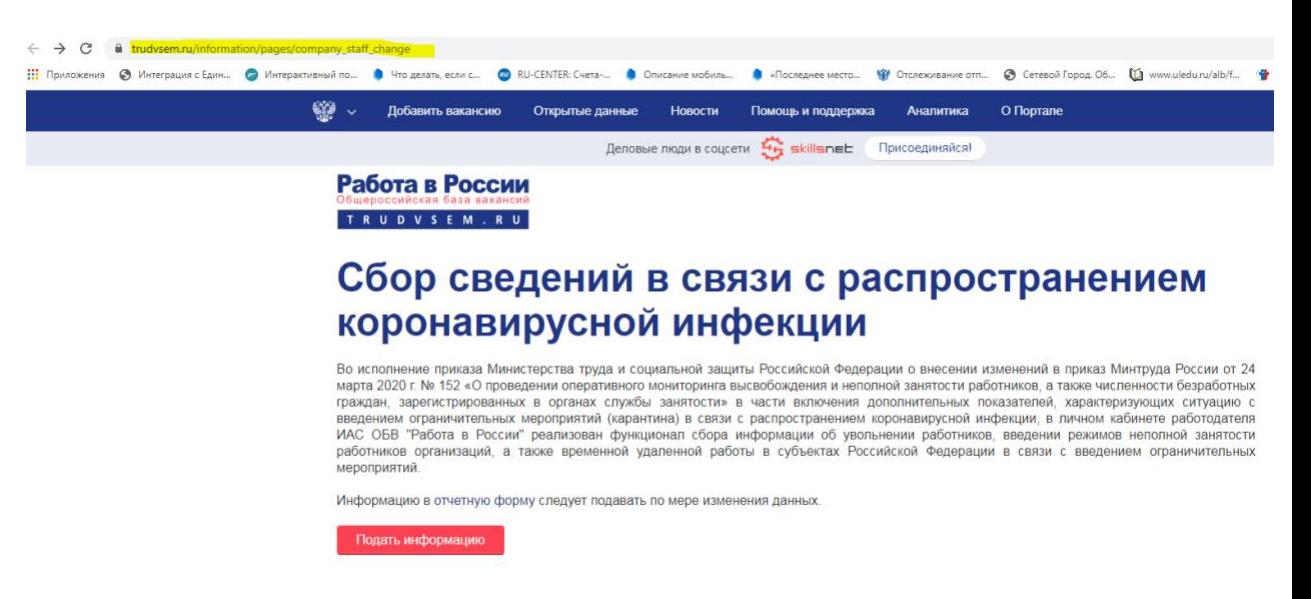

- 2. Попадаем на страницу с информацией о сборе сведений в связи с распространением коронавирусной инфекции и нажимаем «Подать информацию»
- 3. Авторизируемся

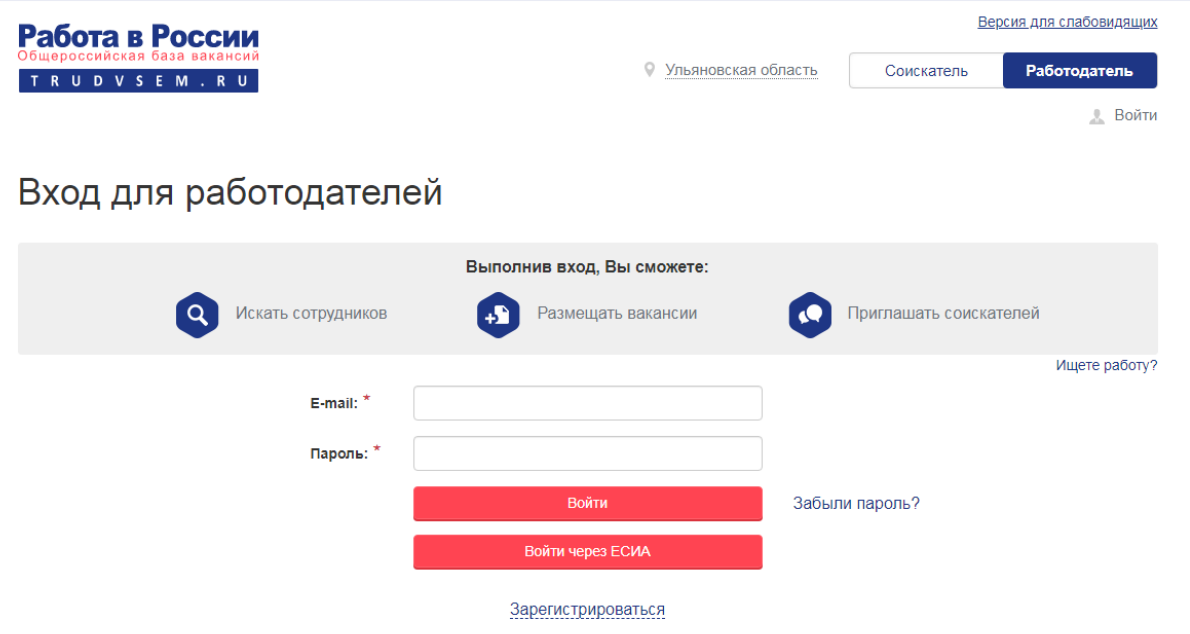

4. Заполняем открывшуюся форму

## Работа в России TRUDVSEM.RU

## Сведения об изменении численности, а также неполной занятости работников в связи с распространением коронавирусной инфекции

Сведения подаются в разрезе регионов. Если в вашей компании имеются филиалы в разных регионах Российской Федерации, просьба подавать сведения по каждому региону отдельно, выбирая нужный регион в поле ввода.

۰.,

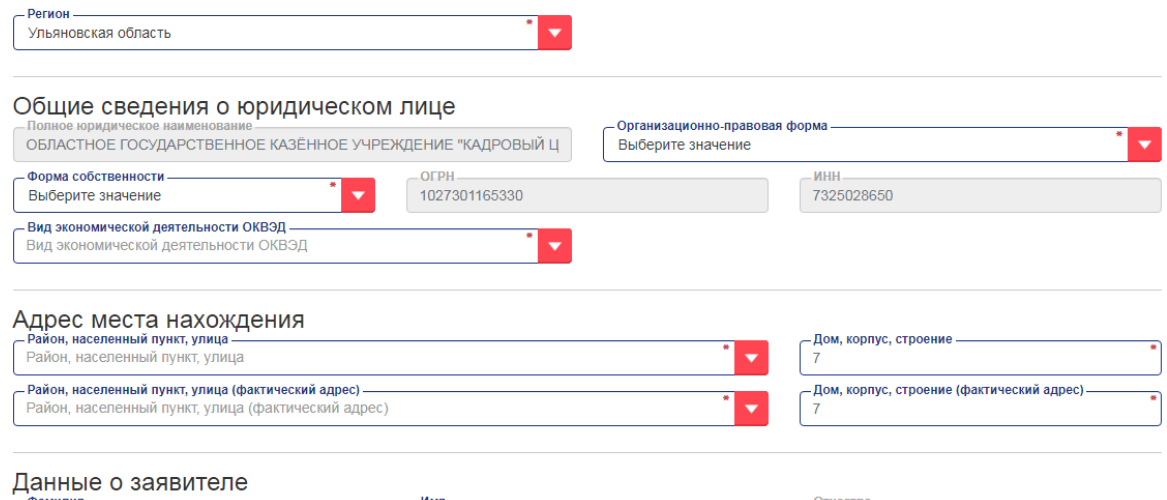

## 5. После заполнения нажать кнопку «Подать сведения».

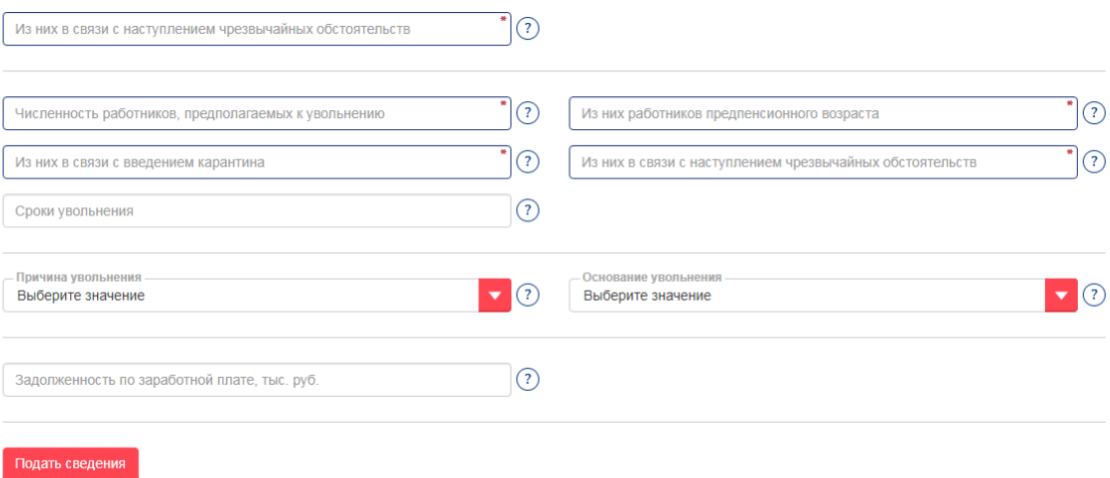